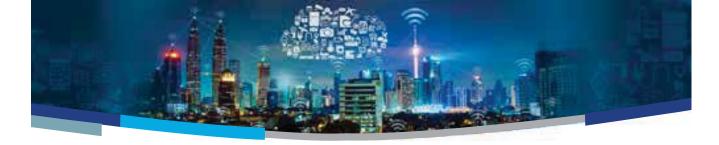

## NEBULA 1.0 IOT DEVELOPMENT KIT

## RUNNING THE OUT OF BOX DEMO

- 1. Before powering on the board, ensure the P1 jumper is set on pin 1-2. To power on the board, connect the USB cable to the USB DEBUG port.
- 2. Verify LED3 and LED5 is ON and Nebula is enumerated properly by the Windows Device manager. It will appear as 2 devices: WICED USB Serial Port (COMxx) and WICED JTAG Port.
- **3.**By default, on power-up, after 5 seconds **LED1** and **LED2** will alternatively blink green and red.
- 4. Press and hold:
  - a. Button 1→LED1 will be a steady green while LED2 will toggle between green and red.
  - b. Button 2→LED2 will be a steady green while LED1 will toggle between green and red.

If there are no errors, the MCU stays in a loop of having the green LEDs ON for 0.5s and then the red LEDs ON for 0.5s until both buttons are pressed at the same time.

- **5.** Once both buttons are pressed simultaneously, the board goes into scanning mode.
  - a. Each Wi-Fi access point found will toggle LED1 green. If no access points are found after 5 consecutive scans, LED1 red turns on (LED1 green off) to indicate an error. If an access point is later found, it will turn LED1 green.
  - **b.** Each BLE advertisement packet received will toggle **LED2** green.

If no BLE advertisements are received after 5 consecutive scans, **LED2** red turns on (**LED2** green off) to indicate an error. If an advertisement is later received, it will turn **LED2** green.

When in scanning mode, launch a terminal application such as Tera Term (115200bps, n,8,1) to see the details of the scanning mode results. Press the Reset button to cancel scan mode and return to basic diagnostic mode.

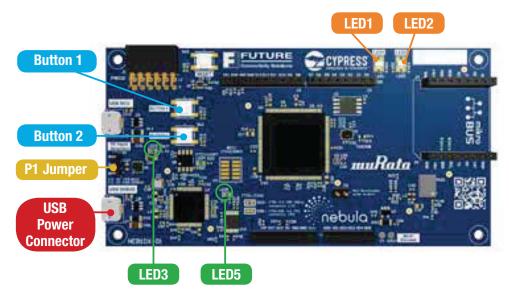

**Note:** For people not using WICED, the WICED FTDI drivers need to be installed in Windows for the Nebula board to be detected properly and can be found here https://community.cypress.com/community/partners/future-connectivity-solutions

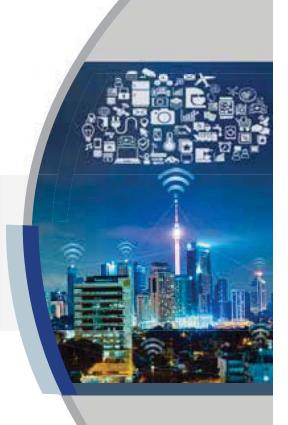

## NEBULA 1.0 IOT DEVELOPMENT KIT RUNNING THE OUT OF BOX DEMO

## Sense the possibilities...Add more to your design

ADD THESE PMOD™ BOARDS TO YOUR NEBULA

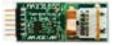

Thermocouple to Digital Sensor: MAX31855PMB1

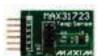

Temperature Sensor: MAX31723PMB1

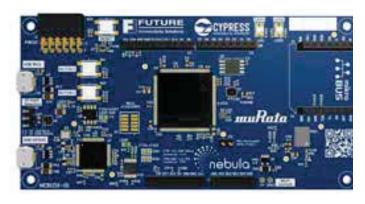

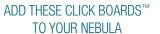

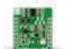

Proximity Sensor Shield MIKR0E-1897

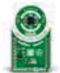

Magneto 2 Click MIKROE-1938

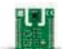

Temperature and Humidity Sensor Shield MIKR0E-2101

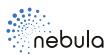

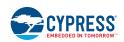

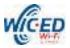

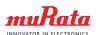

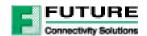